# **Измеритель разности потенциалов**

# **Константа ИП1**

**Руководство по эксплуатации**

## Содержание

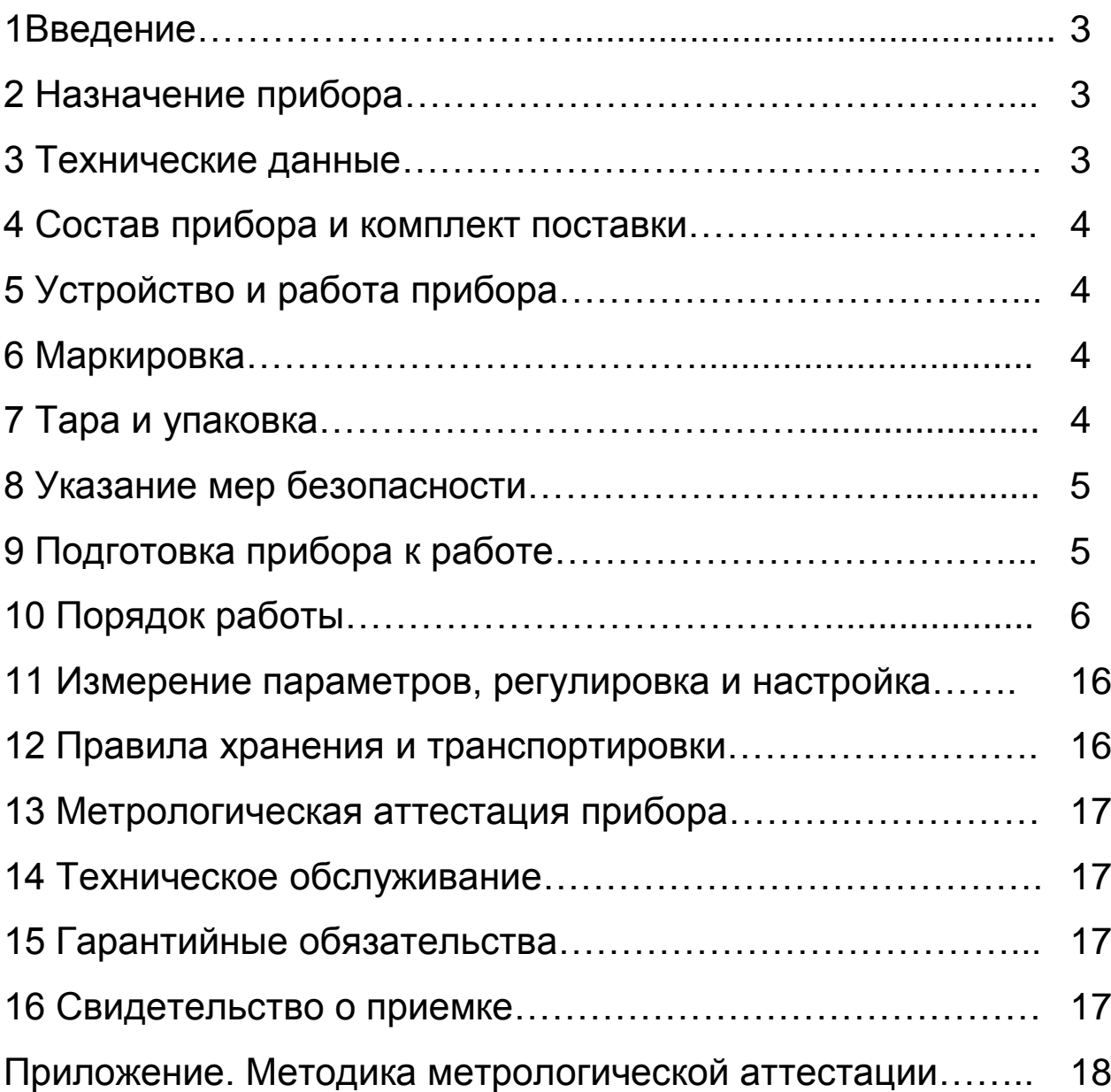

### **1 Введение**

Настоящее руководство по эксплуатации предназначено для ознакомления с устройством, принципом действия и правилами эксплуатации измерителя разности потенциалов Константа ИП1, в дальнейшем прибора.

### **2 Назначение прибора**

**2.1** Пpибоp предназначен для измерения разности потенциалов (в том числе поляризационных) подземных трубопроводов и другого оборудования по ГОСТ 9.602 при проведении работ по электрохимической защите, запоминания и обработки результатов измерения.

**2.2** Рабочие условия эксплуатации пpибоpа:

- температура окружающего воздуха для прибора, С°, от  $+10$  до  $+35$ ;

- относительная влажность воздуха до 95% при + 30  $\text{C}^{\circ}$ .

### **3 Технические характеристики**

**3.1** Диапазоны измерения потенциала U и основная погрешность измерения u:

U =  $-0.999 \div +0.999$  B; u <  $+/-(0.01$ U  $+0.001$ ) B U =  $-9,99 \div +9,99 \text{ B}$ ; u <  $+/-(0,01U +0,01) \text{ B}$ U =  $-99.9 \div +99.9 \text{ B}$ ; u <  $+/-(0.01U +0.1) \text{ B}$ 

**3.2** Время измерения в точке контроля не более 0,3 сек.

**3.3** Время самопрогрева пpибоpа 1 мин.

**3.4** Масса пpибоpа не более 0,25 кг.

**3.5** Питание пpибоpа может осуществляться от аккумуляторной батареи «НИКА», элементов «КОРУНД», «КРОНА» или их аналогов с номинальным напряжением от 8 до 12 В.

**3.6** Время непрерывной работы от свежезаряженного аккумулятора «НИКА» - 10 часов.

**3.7** Время непрерывной работы от элемента «КОРУНД» не менее 50 часов.

**3.8** Количество групп или диаграмм, запоминаемых прибором до - 999.

**3.9** Связь с компьютером IBM PC по каналу связи RS232C.

**3.10** Входное сопротивление прибора 10 МОм.

**3.11** Количество ячеек памяти (результатов измерения) – 9999.

**3.12** Прибор обеспечивает долговременное хранение результатов измерения в т.ч. при отключении батареи питания.

### **4 Состав прибора и комплект поставки**

- **4.1** Блок обработки информации 1 шт.
- **4.2** Зарядное устройство 1 шт.
- **4.3** Аккумуляторная батарея с напряжением 8-9В 2 шт.
- **4.4** Комплект соединительных кабелей.
- **4.5**. Кабель связи с компьютером.
- **4.6**. Диск с программой
- **4.7** Паспорт 1 шт.
- **4.8** Упаковочная тара 1шт.

### **5 Устройство и работа прибора**

В основу работы пpибоpа положен принцип преобразования измеряемой разности потенциалов в цифровой отсчет напряжения с возможностью его запоминания, обработки и передачи в компьютер. Обpаботка pезультатов пpоизводится встpоенным микропроцессором с интегpальными аналогоцифpовыми пpеобpазователями.

Отобpажение pезультатов осуществляется на жидкокpисталлическом индикатоpе.

### **6 Маркировка**

Пpибоp имеет маркировку предприятия - изготовителя.

### **7 Тара и упаковка**

Блок обработки информации, зарядное устройство, диск с программой, кабель связи с компьютером, аккумуляторы xранятся в упаковке, исключающей их повреждение при транспортировке.

### **8 Указание мер безопасности**

Питание прибора осуществляется от батареи сухих элементов номинального напряжения 9 В.

### **9 Подготовка прибора к работе**

**9.1** Подсоединить клемму синего соединительного кабеля к клемме прибора, обозначенной на верхней части лицевой панели синим значком **Ж**.

Подсоединить клемму красного соединительного кабеля к клемме прибора, обозначенной на верхней части лицевой панели красным значком **В**.

Зажим типа «крокодил» синего соединительного кабеля подключить к электроду заземления, относительно которого будут производиться измерения, например, медносульфатный электрод.

Зажим типа «крокодил» красного соединительного кабеля подключить к электроду объекта измерения, например, трубопровод.

**9.2.** Работа от аккумулятора.

**9.2.1** Установить аккумулятор в батарейный отсек, соблюдая полярность контактов. Произвести контроль заряда аккумуляторной батареи, для чего включить прибор нажатием кнопки «**ВКЛ**».

В случае если аккумулятор разряжен, то периодически на индикатор, будет выдаваться сообщение:

#### **\_bAt,**

что свидетельствует о необходимости проведения заряда аккумулятора или замены батареи.

**9.2.2** Для проведения зарядки аккумулятора следует после выключения прибора нажатием кнопки «**ВКЛ»**, извлечь аккумулятор из батарейного отсека и произвести его зарядку в соответствии с п. 9.3.

**9.2.3** После установки в батарейный отсек заряженного аккумулятора включить пpибоp.

**9.2.4** Сигнализацией разряда аккумулятора в процессе работы является периодическое появление на индикаторе сообщения

### **\_bAt**.

**9.3** Порядок зарядки аккумулятора.

Для зарядки аккумулятора необходимо:

- подсоединить аккумулятор к клеммам зарядного устройства;

- включить зарядное устройство в сеть и убедиться в загорании светодиода, свидетельствующего о начале зарядки. Время полной зарядки аккумулятора 14 часов. Запрещается оставлять зарядное устройство во время зарядки без наблюдения. Для исключения выхода из строя аккумулятора при длительном хранении необходимо проводить подзарядку аккумулятора с интервалом времени не менее 2 мес., даже если он не применялся.

### **10 Порядок работы**

**10.1** Подготовить пpибоp к работе в соответствие п. 9 и включить его нажатием кнопки «**ВКЛ**».

**10.2** После включения прибор автоматически переходит к измерениям.

#### **10.3 Установка ноля пpибоpа**

Закоротить зажимы «крокодил» кабелей, дождаться устойчивых показаний прибора на индикаторе и нажать кнопку «**НОЛЬ**» прибора, после чего на индикаторе появится сообщение:

#### **0,000**

означающее, готовность прибора к проведению измерений.

Подключить прибор с использованием зажимов «крокодил» к контрольным точкам.

#### **10.4 Режимы работы**

При нажатии кнопки «**РЕЖИМ**» и удержании ее в нажатом состоянии на индикаторе появятся последовательно сменяющие друг друга сообщения:

#### **НОР. , З.П.-d , Ч.П. , З.П.-С , Р.С. , b.Р.Ч. dUCH , О.П , СЬОБ , ЗАП.Н , НОР , ….**

Вход в любой из режимов по нажатию кнопки «**СТАРТ**».

Во всех режимах использующих память прибора включена метка «**ПАМЯТЬ**», - сегмент над вторым знаком слева.

**10.4.1 НОР.** (**НОР**ма) – обычный режим работы (без подключения памяти), в который прибор входит автоматически после включения;

**10.4.2 З.П.-d** (**З**апись в **П**амять **Д**иаграмм) – режим измерения «**САМОПИСЕЦ**», в котором прибор записывает в память результаты измерения с дискретностью **tви** в течении времени работы **tраб**. (записывает диаграмму изменения разности потенциалов во времени).

Перед началом работы в данном режиме необходимо задать **tви** и **tраб**. в соответствии с описанием по п.п.10.4.6.- 10.4.7.

После входа в режим **З.П.-d «САМОПИСЕЦ»** по нажатию кнопки «**СТАРТ**» на индикатор будет выдано сообщение о предлагаемом номере записи

#### **Hijk**

где ijk – номер количества записанных диаграмм (статистик) в память плюс 1 (при первом входе **H001**).

С использованием кнопок «+» и «-» пользователь может задать произвольный номер записи от Н001 до Н999.

После задания номера записи нажать кнопку **«СТАРТ»**, на индикатор будет выдано сообщение о времени начала записи: часы и минуты

#### **12.00**

со светящимся сегментом над левым крайним разрядом, свидетельствующим о готовности прибора к записи.

С использованием кнопок «+» и «-» пользователь может задать время начала записи от 00 часов 00минут до 24 часов 00 минут.

Для начала записи диаграммы в заданное время по часам нажать кнопку **«СТАРТ»**, на индикатор будут выдаваться результаты измерения, которые также с заданным периодом **tви** фиксируются в памяти прибора. Сегмент над левым крайним разрядом погаснет и загорится над вторым разрядом слева, свидетельствующий о работе прибора с памятью.

После окончания времени работы **tраб**. а также при нажатии кнопки «**РЕЖИМ**», которое прекращает запись диаграммы, на индикатор циклически выдаются минимальное **Umin,** с сегментом над правой крайней цифрой, и максимальное **Umax,** с сегментом над второй справа цифрой, значения разности потенциалов, зафиксированные за время работы во всех замерах, а не только в точках записи.

Для окончания индикации **Umin** и **Umax** следует нажать кнопку «**РЕЖИМ**», вслед за чем на индикатор будет выдано сообщение

#### **З.П.-d**

### **Возможные некорректности при действиях оператора и сообщения о них:**

В случае, если оператор задаст **tраб < tви** при входе в режим **З.П.-d** на индикатор будет выдано сообщение

#### **О.В.d**

(**О**шибка **В**вода **Д**анных), после чего вновь появится сообщение

### **З.П.-d.**

**10.4.3 Ч.П** (**Ч**тение **П**амяти) - режим просмотра памяти. После выбора данного режима и входа в него нажатием кнопки «**СТАРТ**» оператор может листать содержимое памяти с использованием кнопок «**+**» и «**-**». При этом для любой диаграммы или статистики циклически выдается следующая информация

### **Нijk, Umax, Umin, Нijk, …**

При просмотре содержимого памяти в режиме **Ч.П** не делается различий между диаграммами и статистиками.

**10.4.4 З.П.-С** (**З**апись в **П**амять **С**татистики)– режим измерения «**СТАТИСТИКА**», в котором прибор фиксирует минимальное **Umin** и максимальное **Umax** значения потенциала за время работы **tраб**.

Перед началом работы в данном режиме необходимо задать **tраб** в соответствии с описанием по п.п.10.4.6.

После входа в режим **З.П.-С** «**СТАТИСТИКА**» по нажатию кнопки «**СТАРТ**» на индикатор будет выдано сообщение о предлагаемом номере записи

### **Нijk**

где ijk – номер количества записанных диаграмм (статистик) в память плюс 1 (при первом входе **H001**).

С использованием кнопок «+» и «-» пользователь может задать произвольный номер диаграммы от Н001 до Н999.

После задания номера записи подключить прибор с использованием зажимов «крокодил» к контрольным точкам и нажать кнопку **«СТАРТ»** для начала записи статистики.

В процессе контроля на индикатор выдаются результаты измерения, при этом прибор определяет минимальное **Umin**  и максимальное **Umax** значения потенциала, которые фиксируются в памяти прибора.

После окончания времени работы **tраб**. а также при нажатии кнопки **«РЕЖИМ»**, которое прекращает запись, на индикатор циклически выдаются минимальное **Umin,** с сегментом над правой крайней цифрой, и максимальное **Umax,** с сегментом над второй справа цифрой, значения разности потенциалов зафиксированные за время работы.

Для окончания индикации **Umin** и **Umax** следует нажать кнопку «**РЕЖИМ**», вслед за чем на индикатор будет выдано сообщение

### **З.П.-С.**

**10.4.5 Р.С. -** режим передачи записанных данных в компьютер.

Режим **Р.С.** подробно описан в разделе **10.6**.

**10.4.6 b.Р.Ч.** (**В**ремя **Р**аботы в **Ч**асах) – режим задания **tраб** от 1 мин. до 24 час.

После входа в данный режим по нажатию кнопки **«СТАРТ»** на индикаторе появится сообщение

### **ХХ.ХХ** (час . мин)

Задание **tраб** .производится нажатием кнопок «+» увеличение и «-» - уменьшение (при длительном нажатии и удержании кнопок скорость изменения увеличивается).

**tраб**. задается с дискретностью от 1 мин. до до 24 час.

**10.4.7 dUCH** (**ДИСК**ретность) – режимы задания временной дискретности **tви** фиксации результатов измерения в памяти прибора. После входа в данный режим по нажатию кнопки **«СТАРТ»** на индикаторе появится сообщение

**ХХ.ХХ** (мин . сек)

Задание **tви** производится нажатием кнопок «+» увеличение и «-» - уменьшение (при длительном нажатии и удержании кнопок скорость изменения увеличивается).

**tви** задается с дискретностью от 1 сек до 59 сек, далее с дискретностью от 1 мин до 59 мин.

Последняя установка **tви** сохраняется в памяти при выключении прибора.

**10.4.8 О.П** (**О**чистка **П**амяти) – режим очистки памяти.

После выбора данного режима и входа в него нажатием кнопки «**СТАРТ**» прибор стирает содержимое памяти и на индикатор кратковременно выдается сообщение

## **Н 01**

и вновь выдается сообщение **О.П**.

**10.4.9 СЬОБ** (просмотр объема **СВОБ**одной памяти)  режим позволяющий определить количество свободных ячеек памяти. После входа в данный режим нажатием кнопки «**СТАРТ**» на индикатор кратковременно выдается число свободных ячеек памяти, при этом для записи одного результата измерения необходима одна ячейка памяти.

**10.4.10 ЗАП.Н** (**ЗАП**ись диаграммы по срабатыванию **К**люча) – режим измерения «**ЗАПИСЬ ПО КЛЮЧУ**», в котором прибор фиксирует в памяти результаты измерения при замыкании ключа, подсоединенного к контактам 10 и 12 разъема прибора, или при нажатии кнопки «**СТАРТ**».

После входа в режим **ЗАП.Н** по нажатию кнопки «**СТАРТ**» на индикатор будет выдано сообщение

### **Hijk»**

где ijk – номер количества записанных диаграмм (статистик) в память плюс 1 (при первом входе **H001**).

С использованием кнопок «+» и «-» пользователь может задать произвольный номер диаграммы от Н001 до Н999.

После задания номера диаграммы нажать кнопку **«СТАРТ»** для начала работы прибора в заданном режиме.

Цифры на индикаторе отображают постоянно измеряемое напряжение. Крайний слева верхний сегмент над цифрами горит, когда прибор готов к записи данных по замыканию ключа. Если замкнуть ключ, или нажатать кнопку «**СТАРТ**» то в течение интервала 0,4 секунды и до размыкания ключа загорится сегмент над второй слева цифрой, что подтверждает запись измеренного напряжения в память. После размыкания ключа этот сегмент погаснет и загорится снова крайний левый сегмент, свидетельствующий о готовности прибора к следующей записи.

При нажатии кнопки «**РЕЖИМ**», которое прекращает запись, на индикатор циклически выдаются минимальное **Umin** (с сегментом над правой крайней цифрой) и максимальное **Umax** (с сегментом над второй справа цифрой) значения разности потенциала, зафиксированные прибором за время работы в прошедшем режиме по всем замерам прибора, а не только в точках записи.

Для окончания индикации **Umin** и **Umax** следует нажать кнопку **«РЕЖИМ»**, вслед за чем на индикатор будет выдано сообщение

#### **ЗАП.Н**

#### **10.5 Выключение прибора**

После окончания работы для выключения прибора следует нажать кнопку «**ВКЛ**» на клавиатуре. Перед выключением на индикатор будет выдано сообщение:

#### **OFF\_**,

и прибор выключится с сохранением результатов, записанных в память, параметров последней настройки **tраб** и **tви** и калибровки.

Прибор обеспечивает долговременное хранение результатов измерения в т.ч. при отключении батареи питания.

#### **10.6 Работа с компьютером IBM PC**

**10.6.1** Записанные в память прибора данные можно передать в компьютер IBM PC на котором установлена операционная система WINDOWS 95 или любая последующая, включая NT и XP, сделать анализ статистических данных, построить графики диаграмм.

**10.6.2** Установка программ ввода и просмотра.

Перед началом работы скопировать содержимое диска (папку полностью) на винчестер во избежание случайной потери информации.

Для запуска программы необходимо запустить файл **U\_UcomX.bat**, где

Х номер **COM** порта, к которому будет подключен прибор.

Программу необходимо запускать только в полноэкранном режиме. Если после запуска программа запускается в отдельном окне DOS, то вам необходимо включить полноэкранный режим. Для этого необходимо произвести следующие операции:

1) Щелкните правой клавишей мышки по заголовку открывшегося окна -> выбрать строку «Свойства».

2) В закладке «Общие» в разделе «Параметры вывода» («Отображение») выберете пункт «Во весь экран». Нажать кнопку «ОК».

3) Откроется окно «Изменение свойств». В этом окне следует выбрать пункт «Сохранить свойства для других окон с тем же именем». Нажать кнопку «ОК».

**10.6.3** Передача информации в IBM PC и ее просмотр:

- включить прибор;

- нажатием кнопки «**РЕЖИМ**» добиться появления на индикаторе прибора сообщения

#### **P.C.**

свидетельствующего о готовности прибора к передаче информации;

- подсоединить прибор к одному из разъему порта **СОМ1 ... СОМ4** компьютера с использованием прилагаемого кабеля;

- запустить программу **U\_UcomX.bat**, где Х номер компорта, к которому подключен прибор;

на мониторе появится заставка, запрашивающая имя файла, под которым будет записана в память передаваемая информация;

- после ввода имени файла, которое должно содержать не более 8-ми английских символов, нажать клавишу **ENTER**, появится сообщение

#### **Ожидание данных …**

или

### Прочитан файл: XXXXXXXX.U-U

если выбран уже существующий в памяти компьютера файл, вслед за чем выводится таблица, содержащая номер диаграммы или записи статистики, значение Umax и Umin в данной диаграмме или записи, tpaб (час:мин) и знак \* в случае, если данная строка в таблице является диаграммой. Прочитанный уже существующий файл можно просмотреть аналогично, как и после приема данных, описанного ниже.

Если появилось сообщение

### Ожидание данных ...

- запустить у прибора программу РС нажатием кнопки «**СТАРТ**». На индикатор прибора будет выдано сообщение

### **NEPE**

а на экране компьютера сообщение

### Прием данных...

После передачи информации появится сообщение

#### Пакет принят правильно Принято записей: Х

где X - число принятых диаграмм и статистик. Вслед за этим сообщением выводится таблица описанная выше. Основные клавиши, используемые при работе с таблицей, приведены справа от нее.

После выбора курсором необходимой диаграммы следует нажать

клавишу ENTER, после чего на экране появится запрос (в выделенном прямоугольнике) задаваемого уровня нуля

### Введите уровень нуля:

относительно которого будут вычислены среднее положительное и среднее отрицательное значения потенциала за то время диаграммы, которое отображается на экране монитора, по которым можно судить о состоянии защиты в данном интервале времени.

После ввода уровня нуля (не более 4-х цифр, исходные 0.000), нажать клавишу ENTER. Появится диаграмма.

С использованием клавиш, функции которых описаны на экране, монитора МОЖНО просмотреть диаграммы, автоматически **ВЫЧИСЛИТЬ** среднее положительное И отрицательное значения разности потенциалов относительно

применяемому задаваемого уровня, соответствующего электроду, определить точки, в которых измеренное значение потенциала превышает критические значения.

возможен набор На диаграмме комментариев после надписи:

#### Название:

Распечатка данной диаграмм И3 программы при использовании экранных клавиш возможна из **DOS** на матричном EPSON - совместимом принтере. Получение распечатки на любом принтере под Windows описана в  $n.10.6.4.$ 

Принятая диаграмма автоматически сохраняется в папке, в которой находится файл **U\_UcomX.bat.** 

Если при передаче данных из прибора в компьютер возникают сбои в работе появится сообщение

### Пакет принят НЕ правильно! Принято записей: 0

В этом случае прием необходимо прекратить нажатием кнопки Esc, а записанную диаграмму удалить, так как при попытке ее просмотра возможны "зависания" компьютера.

Возможные причины появления сбоев:

- сначала компьютер был введен в режим ожидания данных, а затем кабель компорта подключен к прибору и включен прибор:

- плохой контакт в разъеме кабеля и некоторых других случаях,

- сообщение о приеме может появиться до нажатия кнопки «СТАРТ» при отсутствии на экране прибора сообщения **NEPE.** 

10.6.4 Получение распечатки диаграммы полученной программой U UcomX.bat на принтере под Windows.

Если ваш принтер поддерживает печать из DOS (принтеры с интерфейсом LPT): Нажать клавиши на клавиатуре Ctrl+P. На принтер будет выведена текущая страница в

инвертированном виде (черный фон заменяется белым, белые линии заменяются черным).

Если ваш принтер не поддерживает печать из DOS (Высокоскоростные лазерные принтеры и все принтеры с интерфейсом USB): Нажать клавиши на клавиатуре Alt+G. В папке программы появится файл с именем «GRAB 01.PCX». Этот файл - снимок экрана. Его можно обрабатывать как любой графический файл в программах Paint, ACDSee или Photoshop. Печать этого файла следует производить из любой перечисленной программы.

Примечание: Для экономии чернил (или тонера) перед печатью следует файл «GRAB 01. РСХ» инвертировать.

производите несколько ВНИМАНИЕ: Если вы ПОДРЯД экрана клавишами  $Alt+G.$ СНИМКОВ предыдущий файл НОВЫМ. Для сохранения нескольких файлов заменяется следует их помещать в другой каталог или переименовывать.

10.6.5 Получение текстового файла значений данных диаграмм для дальнейшей обработки (просмотр данных, построение графиков, создание отчетов) средствами Windows.

Запоминаемые на диске файлы с расширением \*.U-U имеют формат DOS. Просмотр этих файлов средствами Windows в исходном виде невозможен. Если есть необходимость обрабатывать данные измерений прибора «Константа ИП1» стандартными средствами Windows (Word, Excel и др.) следует использовать программу-конвертор «ConvrtUU-TXT.EXE», преобразующую файл данных с расширением \*.U-U в текстовый файл с расширением \*.TXT. Для преобразования формата файла запустите программуконвертор ConvrtUU-TXT.EXE. В открывшемся окне выберете требуемый файл \*. U-U и нажмите ОТКРЫТЬ. Появится сообщение

#### Создан файл  $X$ ..... $X$ .... $X$

или выдаст предупреждение

#### Х......Х. ТХТ уже существует! Файл Перезаписать?

После принятия решения конвертор преобразует выбранный файл в файл с форматом \*.TXT и сохраняет его с тем же именем в том же каталоге, что и конвертируемый файл \*.**U-U**.

В файле **\*.TXT** сохранены следующие данные: число групп измерений, номера групп, число замеров в каждой группе, интервал времени между замерами, результаты замеров.

При возникновении необходимости обработки данных полученного текстового файла в Excel необходимо выполнить следующие действия:

Запустите программу Excel.

 $\Phi$ айл  $\rightarrow$  открыть  $\rightarrow$  выбрать тип открываемого файла «Текстовые файлы» → выбрать требуемый файл → нажать кнопку «открыть»  $\rightarrow$  в диалоговом окне нажать кнопку «далее»  $\rightarrow$  «далее»  $\rightarrow$  выбор формата числа (шаг 3 из 3) нажать кнопку «подробнее» → В окне «разделитель целой и дробной части» выбрать не запятую, а точку  $\rightarrow$  «Готово». Далее можно производить обработку и сохранение данных средствами MS OFFICE.

### **11 Измерение параметров, регулировка и настройка**

**11.1** Проверка работоспособности прибора производится с использованием источников напряжения и вольтметров класса 0,1.

Несоответствие показаний прибора не должно превышать значений, указанных в п.3.1. При необходимости руководствоваться пунктами методики поверки. Если обнаружены несоответствия, можно произвести калибровку прибора. Предварительно установить ноль прибора по п. 10.3. Калибровка прибора выполняется с использованием кнопок « » и « » в режиме «**НОР**». В случае ошибок при калибровке для их исключения необходимо одновременно нажать кнопки «  $\Delta$  и «  $\nabla$  и удерживать в данном состоянии несколько секунд, при этом прибор вернется к исходной характеристике.

**11.2** Регулировка и настройка прибора в случае обнаружения неисправностей должна производиться изготовителем прибора.

#### **12 Правила хранения и транспортировки**

Хранение и транспортировка прибора производится в специальной таре.

### **13 Метрологическая аттестация прибора**

**13.1** Метрологическая аттестация прибора производится не реже одного раза в год.

**13.2** Метрологическая аттестация прибора производится предприятием - изготовителем или предприятием пользователем в соответствии с методикой метрологической аттестации.

### **14 Техническое обслуживание**

Техническое обслуживание прибора производится изготовителем в случае обнаружения неисправностей в работе.

### **15 Гарантийные обязательства**

Изготовитель гарантирует нормальную работу прибора в течение 24 месяцев со дня изготовления и обязуется производить его ремонт в течение этого срока при возникновении поломок и отказов, возникших по вине изготовителя.

### **16 Свидетельство о приемке**

Измеритель разности потенциалов Константа ИП1 № соответствует техническим условиям ТУ 4222-010-7449627- 00 и признан годным к эксплуатации.

Дата изготовления 20 г.

МП Подпись:

### Прибор для измерения разности потенциалов Константа ИП1

### Методика метрологической аттестации

Настоящая методика метрологической аттестации распространяются на прибор для измерения разности потенциалов Константа ИП1, в дальнейшем прибор.

Методика метрологической аттестации разработана в соответствии с требовании РД 50- 660-88 «Документы на методики поверки средств измерений».

Периодичность метрологической аттестации - 1 год.

### **1 Операции и средства метрологической аттестации**

**1.1** При проведении метрологической аттестации должны быть выполнены операции, указанные в таблице 1.

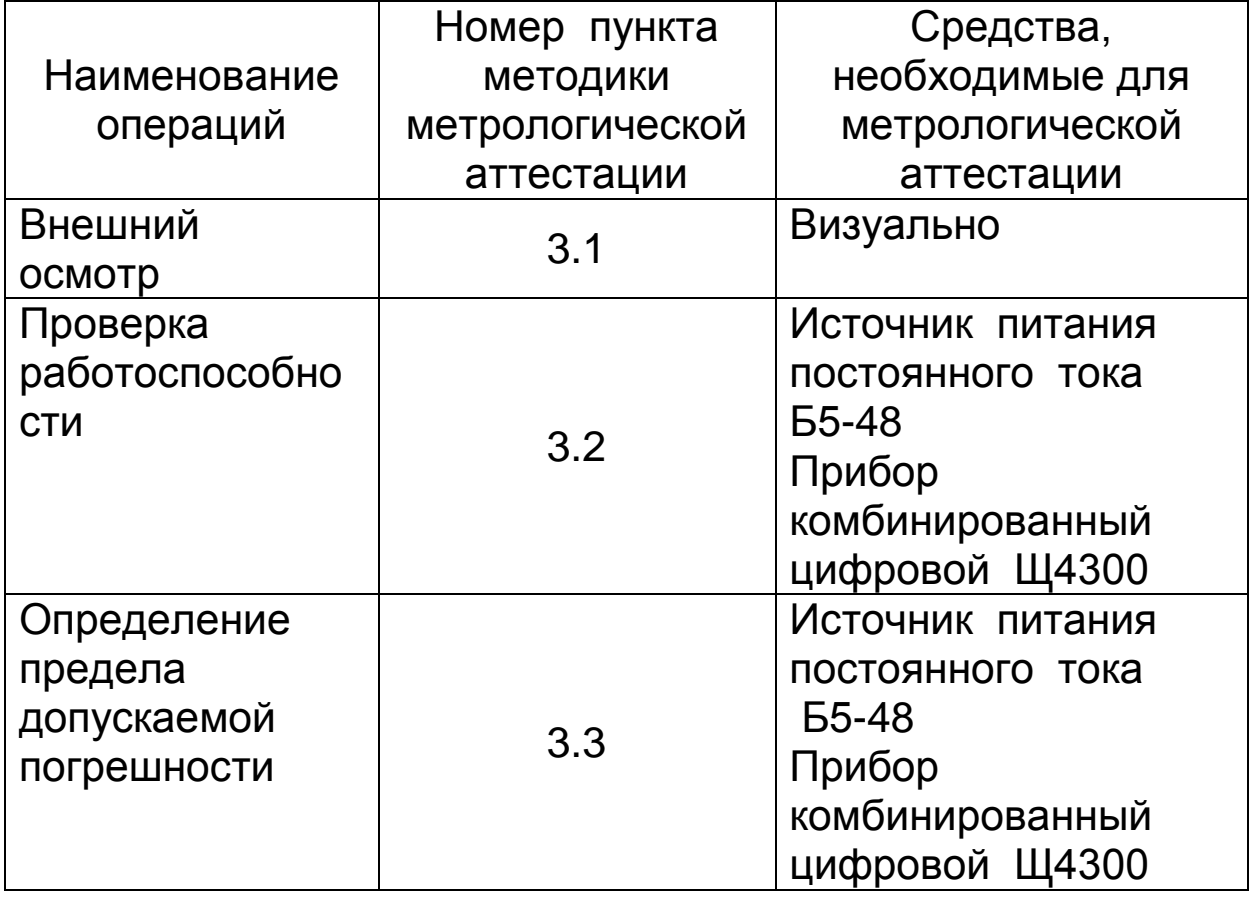

Таблица 1

### **2 Условия проведения метрологической аттестации и подготовка к ней**

**2.1** При проведении метрологической аттестации прибора необходимо соблюдать следующие условия:

- температура воздуха в помещении  $(20\pm 5)$  °C;
- относительная влажность в помещении  $(60\pm15)$  %;

 $-$  атмосферное давление  $-$  (100 $\pm$ 4)кПа.

**2.2** При проведении метрологической аттестации должны соблюдаться требования эксплуатационной документации прибора.

### **3 Проведение метрологической аттестации**

**3.1** Внешний осмотр.

**3.1.1** Внешний вид должен быть без дефектов.

**3.1.2** Все части прибора и его принадлежности не должны иметь следов коррозии.

**3.1.3** Прибор должен иметь маркировку.

**3.2** Проверка работоспособности прибора.

**3.2.1** Установить ноль прибора в соответствии с п. 10.3. руководства по эксплуатации.

**3.2.2** Подключить соединительными кабелями к клеммам прибора Б5-48 вход приборов Щ4300 и Константа ИП1, соблюдая полярность.

**3.2.3** Последовательно установить несколько значений напряжения на

входе прибора Б5-48 и убедиться в наличии отсчетов на индикаторе прибора Константа ИП1.

**3.3** Определение предела допускаемой погрешности прибора.

**3.3.1** Последовательно установить на выходе прибора Б5- 48 напряжения Uи 0;0.1;0.5;0.9;5;9;20;50;90 В, фиксируя точное значение напряжения Uи1 прибором Щ4300.

**3.3.2** Считать по индикатору прибора Константа ИП1 измеренное значение напряжения Uип.

**3.3.3** Предел допускаемой погрешности определяется по формуле:

### $\Lambda$ U=Uu1-Uun

Значение  $\Delta U$  в контрольной точке измерения не должно превышать величин, указанных в п.3.1руководства по эксплуатации.

### **4 Оформление результатов метрологической аттестации**

**4.1** Результаты метрологической аттестации оформляются протоколом.

**4.2** В случае, если прибор не пройдет проверку он должен быть повторно отъюстирован, и вновь подлежит проверке у изготовителя в соответствии с настоящей методикой метрологической аттестации.

### ДОПОЛНЕНИЕ К РУКОВОДСТВУ ПО ЭКСПЛУАТАЦИИ ИЗМЕРИТЕЛЯ РАЗНОСТИ ПОТЕНЦИАЛОВ КОНСТАНТА ИП1

В данном варианте прибора кроме программы U-U.exe появилась дополнительная возможность компьютерного сравнения диаграмм записи несколькими приборами в разных точках контролируемого объекта в одно время суток, или одним прибором в разные дни, путем использования дополнительной многофункциональной программы "GetData".

Для обеспечения возможности использования программы "GetData" при записи диаграмм необходимо:

- выставлять в подлежащих сравнению диаграмм одинаковый период записи (дискрету);

- выставлять время начала записи и начинать запись (нажимать кнопку СТАРТ) в выставленное время по часам с точностью не хуже +/-1 секунда;

- сравниваемые записи должны иметь общий интервал времени, не менее одной точки.

Передача информации в IBM РС и ее просмотр:

- включить прибор;

- нажатием кнопки "РЕЖИМ" добиться появления на индикаторе сообщения

#### $PC$

свидетельствующего о готовности прибора к передаче информации;

- подсоединить прибор к одному из разъемов порта COM1 ... СОМ4 компьютера с использованием прилагаемого кабеля:

- подготовить компьютер к приему данных согласно приложению 1 (Руководство по работе с программным обеспечением для приема данных измерений из прибора Константа ИП1) пп: 1 - 4.2.2.

• - запустить команду "Файл - Принять данные" появится-Прием данных

### **COMX**

- где X номер выбранного Сом -порта.
- - на приборе нажать кнопку СТАРТ;
- - после приема появится сообщение

### Данные приняты успешно.

Все дальнейшие работы по сравнению и сохранению данных проводить согласно приложению1.

Ваши замечания и пожелания по улучшению работы программы "GetData" просим прислать в адрес нашего предприятия тлф/факс 8 (812) 448 -50-29 или Email: koroteev2003@mail.ru.